<span id="page-0-0"></span>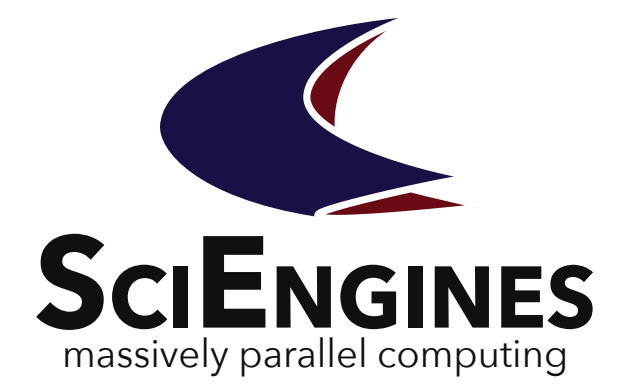

## RIVYERA API **SciEngines** RIVYERA API **Documentation**

API Simulation Guide

Version 1.95.00

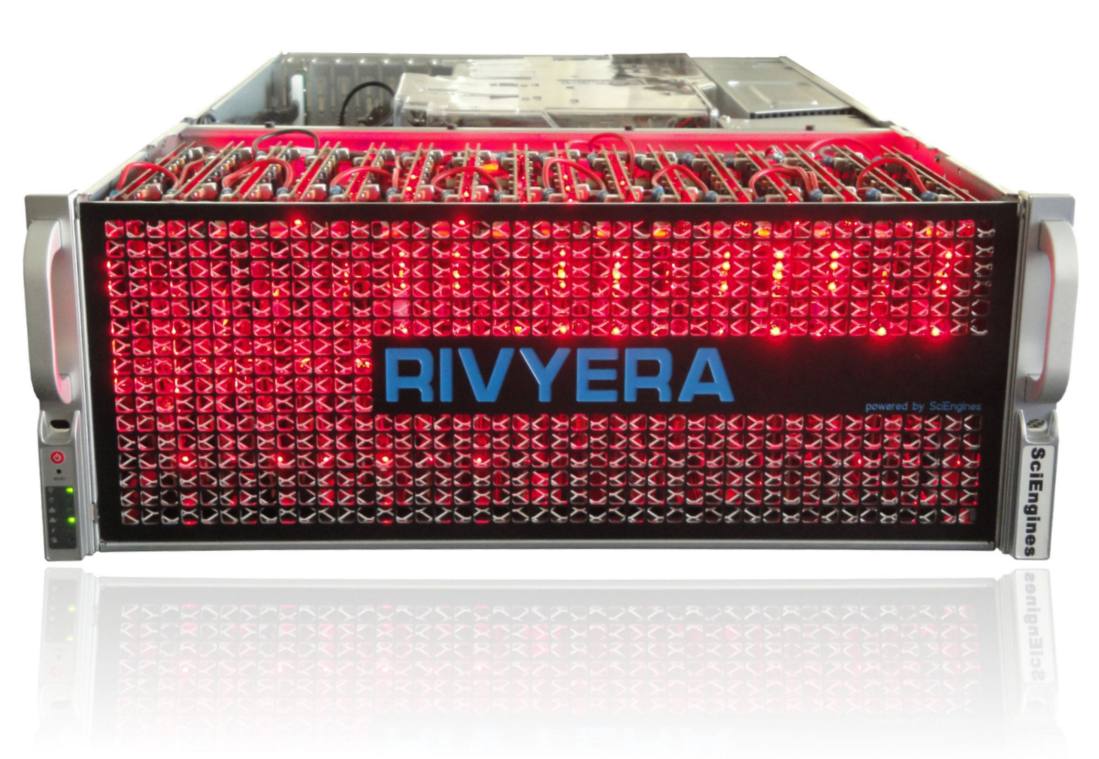

SciEngines GmbH Revision: 1326 1.95.00 March 9, 2022

## **SciEngines** RIVYERA API **Documentation**

**API Simulation Guide Version 1.95.00**

SciEngines GmbH

SciEngines GmbH Am-Kiel-Kanal 2 24106 Kiel Germany

Public

Released version

**Abstract:** This introduction offers a brief overview of the SciEngines RIVYERA computer. It describes the physical and structural details from the programmers' point of view.

The main purpose of the RIVYERA API is to interface with single and multiple FPGAs in a massively parallel architecture as simply and easily as possible. We intend to provide an infrastructure for your FPGA designs which allows you to leverage the benefits of a massively parallel architecture without raising the complexity of your design.

Therefore, we provide a simple interface hiding the idiosyncratic implementation details of the physical layers while permitting a high-level view of your RIVYERA computer.

**Disclaimer:** Any information contained in this document is confidential, and only intended for reception and use by the company or authority who bought a SciEngines product. Drawings, pictures, illustrations and estimations are nonbinding and for illustration purposes only. If you are not the intended recipient, please return the document to the sender and delete any copies afterwards. In this case any copying, forwarding, printing, disclosure and use is strictly prohibited. The information in this document is provided for use with SciEngines GmbH ('SciEngines') products. No license, express or implied, to any intellectual property associated with this document or such products is granted by this document. All products described in this document whose name is prefaced by 'COPACOBANA', 'RIVYERA', 'SciEngines' or 'SciEngines enhanced' ('SciEngines products') are owned by SciEngines GmbH (or those companies that have licensed technology to SciEngines) and are protected by trade secrets, copyrights or other industrial property rights. Products described in this document may still be subject to enhancements and further developments. Therefore SciEngines reserves the right to change this document at any time without prior notice. Although all data reported have been carefully checked before publishing, SciEngines GmbH is not liable for any error or missing information. Your purchase, license and/or use of SciEngines products shall be subject to SciEngines' then current sales terms and conditions.

#### **Trademarks:**

The following are trademarks of SciEngines GmbH in the EU, the USA and other countries:

- SciEngines,
- SciEngines Massively Parallel Computing,
- COPACOBANA,
- RIVYERA

Trademarks of other companies:

- Xilinx, Kintex and Vivado are registered trademarks of Xilinx Inc. in the USA and other countries.
- All other trademarks mentioned in this document are the property of their respective owners.

# Contents

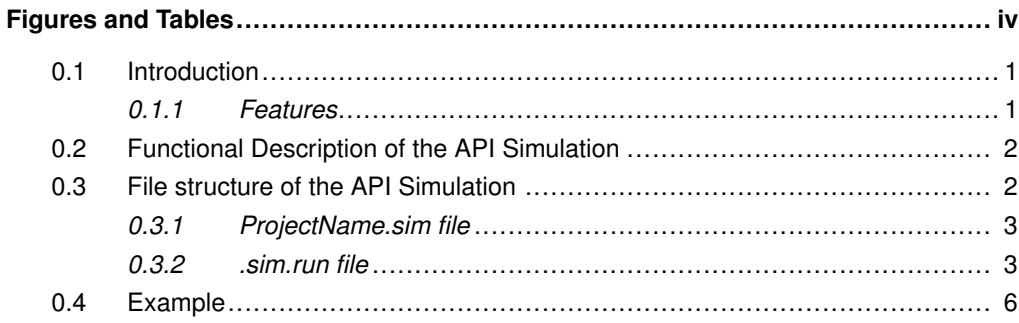

## Figures and Tables

## **Figures**

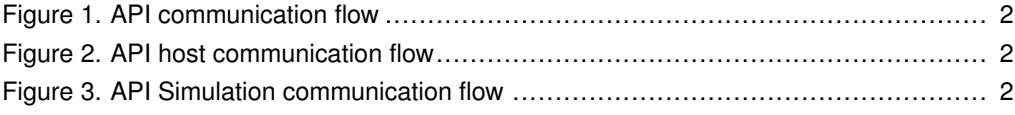

## **Tables**

### **0.1 Introduction**

<span id="page-6-0"></span>SciEngines API-Simulator is a tool to speedup the development of software for the RIVYERA computers. It directly simulates the VHDL-design and communication between host and RIVYERA without the need to spend hours until ready-to-use bitfiles are generated or the need to write custom VHDL test-benches for your designs. All RIVYERA API commands are available for the simulation of application code. Thus, either the host-software or se\_mon utility are able to interface with the VHDL design in the usual way. The integration into the SciEngines ProjectCompass provides a comfortable way to test even high complexity VHDL designs at every phase of the development process. Because of that, writing any time-consuming test-bench with simplified synthetic data becomes redundant.

#### <span id="page-6-1"></span>**0.1.1 Features**

- Simulate whole VHDL side API and user core behavior without writing one line of testbench code
- Develop your application without access to SciEngines RIVYERA allowing RIVYERA to be running while building new applications in parallel
- Maps complete API functionality and communication
- Full support for se\_mon utility
- See real-time status of the FPGA's internal states and all signals in Xilinx ISim waveform
- Use simulation file like a normal .bit file in your host application to test the whole workflow
	- **–** No need to write a testbench for each VHDL design
	- **–** Early design error termination
- Advanced (long time) debugging with real data
- Step by step design simulation inside normal Xilinx ISim environment

## **0.2 Functional Description of the API Simulation**

<span id="page-7-0"></span>On real RIVYERA hardware the communication flow is like shown in figure [1.](#page-7-2) In general the flow is split into two parts, the host side seen in figure [2](#page-7-3) and the RIVYERA FPGA side.

<span id="page-7-2"></span>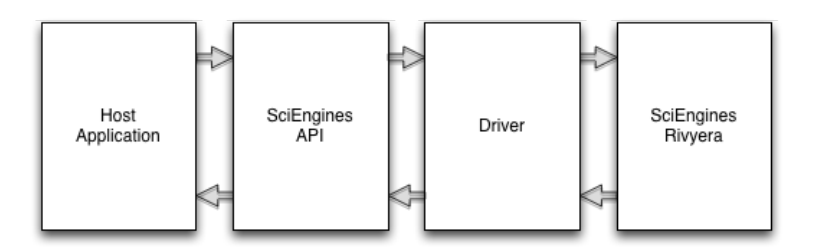

**Figure 1. API communication flow**

The API-Simulator is a tool to speedup the software development for the RIVYERA. Therefore the API Simulation is fully integrated into the host side part of the API, enabling usage of all API functions and locking mechanisms to exclusively use a machine. It also synchronizes the response timeout handling with the ISim instance for better hardware behavior. So from the user's point of view, the host side communication part remains untouched (figure [2\)](#page-7-3).

<span id="page-7-3"></span>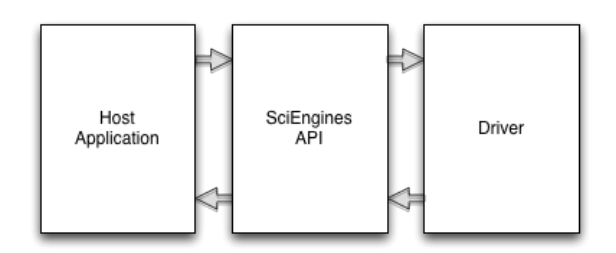

**Figure 2. API host communication flow**

As seen in figure [3,](#page-7-4) only the communication between host and RIVYERA is replaced by the API-Simulator to keep the expected control flow.

<span id="page-7-4"></span>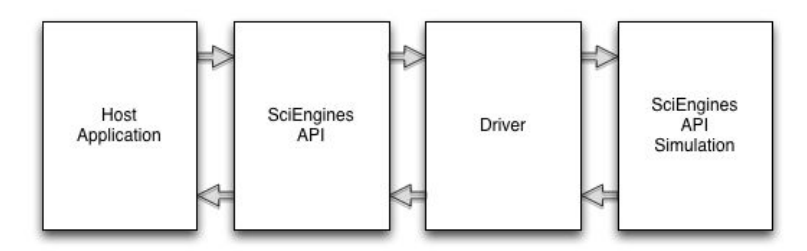

**Figure 3. API Simulation communication flow**

The API-Simulator maps the communication between host and RIVYERA to a named pipe file structure and uses Xilinx ISim to handle the VHDL design using ISE behavioral models. This makes it possible to directly pass test data and responses between the host side part of the application or se\_mon and the designed VHDL core.

## <span id="page-7-1"></span>**0.3 File structure of the API Simulation**

In general only the files ProjectName.sim, .sim.run and isim.cmd are relevant to the user. They are all generated automatically by ProjectCompass.

```
ProjectName
  - fpga
     '-- vhdl
```

```
|-- isim.cmd
|-- ProjectName.sim
|-- .sim.run
```
There are also files generated by .sim.run file inside the user folder for each simulation device. The number of simulation devices is configured inside /etc/sciengines.conf file (see Installation User Guide on how to configure such devices). The three FIFOs help handling the communication flow between API and ISim in a hardware near manner. The other two files are needed by ISim directly. Below is an example file tree with two simulation machines.

```
/home/UserName/.sciengines
|--- 0| |-- fifo_host_to_isim
| |-- fifo_host_to_isim_ack
| |-- fifo_isim_to_host
   | |-- fuse.out
| '-- sim.prj
'=-1|-- fifo_host_to_isim
   |-- fifo_host_to_isim_ack
   |-- fifo_isim_to_host
   |-- fuse.out
    '-- sim.prj
```
#### <span id="page-8-0"></span>**0.3.1 ProjectName.sim file**

The  $ProjectName.sim$  is used to program a simulation machine in the same manner as .rbt and .bit files on real hardware using the API function se\_program(). It only contains the FPGA type, the project is designed for, and the path to the .sim.run file.

```
\$ cat ./ProjectName/fpga/vhdl/ProjectName.sim
6slx150fgg676
.sim.run
```
#### <span id="page-8-1"></span>**0.3.2 .sim.run file**

Inside this file the whole work is done. In general there are four main parts executed:

```
main() {
  loadConfig
  setup_variables \$@
  setup_files
  run_simulation
   return 0
}
```
In first step the general /etc/sciengines.conf file is loaded. For more information about this file see the Installation User Guide.

```
loadConfig() {
  if [ -f "/etc/sciengines.conf" ]; then
     source /etc/sciengines.conf
     BASE_DIR=$(dirname "$PATH_SE_HOME")
     return 0
  else
     perror "ERROR! Unable to access \"/etc/sciengines.conf\"."
     return 1
  f_i}
```

```
setup_variables() {
   # set environment variables
  PROJECT_PATH="$(cd ${1} 2> /dev/null && pwd)"
  TSIM DEVICE="${2}"
  CLK PERIOD=10ns
  API_I_FILEPATH="${HOME}/.sciengines/${ISIM_DEVICE}/fifo_host_to_isim|"
  API_I_ACK_FILEPATH="${HOME}/.sciengines/${ISIM_DEVICE}/fifo_host_to_isim_ack"
   API_O_FILEPATH="${HOME}/.sciengines/${ISIM_DEVICE}/fifo_isim_to_host|"
   PRJ_FILE="${HOME}/.sciengines/${ISIM_DEVICE}/sim.prj"
   WDB_FILE="${HOME}/.sciengines/${ISIM_DEVICE}/sim.wdb"
   FUSE_OUT="${HOME}/.sciengines/${ISIM_DEVICE}/fuse.out"
   XISE_FILE="${PROJECT_PATH}/ProjectName.xise"
   TB_FILE="work.ProjectName_main_tb"
   TCL_FILE="${PROJECT_PATH}/isim.cmd"
   ISIM_VIEW="${PROJECT_PATH}/ProjectName_main_tb.wcfg"
   PATH="/opt/Xilinx/latest/ISE_DS/ISE/bin/lin64:$PATH"
   # check if path exists and is accessible
   if \lceil -z \rceil "${PROJECT_PATH}" ]; then
     perror "Unable to enter directory ${PROJECT PATH}"
     return 1
   A \cap Sreturn 0
   fi
```
The third step handles generation of needed files inside user folder:

```
setup_files() {
  # remove old files and setup directory
  rm -rf "${HOME}/.sciengines/${ISIM_DEVICE}" > /dev/null 2>&1 \
      || perror "Error removing directory
         ${HOME}/.sciengines/${ISIM_DEVICE}"
  mkdir -p "${HOME}/.sciengines/${ISIM_DEVICE}" > /dev/null 2>&1 \
      || perror "Error creating directory
         ${HOME}/.sciengines/${ISIM_DEVICE}"
  # create prj file
   "${PATH_SE_HOME}/bin/se_prjgen" "${XISE_FILE}" -o "${PRJ_FILE}" \
      || perror "Error creating prj file ${PRJ_FILE} from xise file
         ${XISE_FILE}"
  # initialize fifos
  mkfito -m 700 "${API_I_FILEPATH}" > /dev/null 2>&1 \
      || perror "Error creating FIFO ${API_I_FILEPATH}"
  mkfito -m 700 "${API_I_ACK_FILEPATH}" > /dev/null 2>&1 \
     || perror "Error creating FIFO ${API_I_ACK_FILEPATH}"
  mkfito -m 700 "${API_O_FILEPATH}" > /dev/null 2>&1 \
     || perror "Error creating FIFO ${API_O_FILEPATH}"
  return 0
```
Finally Isim instance executes :

```
run_simulation() {
  cd ${PROJECT_PATH} > /dev/null 2>61 \
      | | perror "Error changing working directory to ${PROJECT_PATH}"
  fuse -intstyle ise -o ${FUSE_OUT} -prj ${PRJ_FILE} ${TB_FILE}
      -generic_top "NUM_LEDS=${NUM_LEDS}" -generic_top
      "CLK_PERIOD=${CLK_PERIOD}" -generic_top
      "API_I_FILEPATH=${API_I_FILEPATH}" -generic_top
      "API_I_ACK_FILEPATH=${API_I_ACK_FILEPATH}" -generic_top
      "API_O_FILEPATH=${API_O_FILEPATH}" > /dev/null \
```
}

```
|| perror "Error setting up simulation"
# run simulation
XILINX="/opt/Xilinx/latest/ISE_DS/ISE/" \
  PLATFORM="lin64" \
  LD_LIBRARY_PATH="${XILINX}/lib/${PLATFORM}" \
  PATH="/opt/Xilinx/latest/ISE_DS/ISE/bin/lin64:${PATH}" \
  $FUSE_OUT -gui -intstyle ise -tclbatch ${TCL_FILE} -view
      $ISIM_VIEW -wdb ${WDB_FILE} &
return 0
```
#### **0.4 Example**

<span id="page-11-0"></span>In this example we simulate the PingPong demo without writing any line of testbench code. In short, this example takes incoming words from the API and directly writes these words back to the source. Please have a look at the PingPong documentation within the examples directory to learn more about the PingPong example.

1. Generate a project with SciEngines ProjectCompass (for an in-depth tutorial see the ProjectCompass guide).

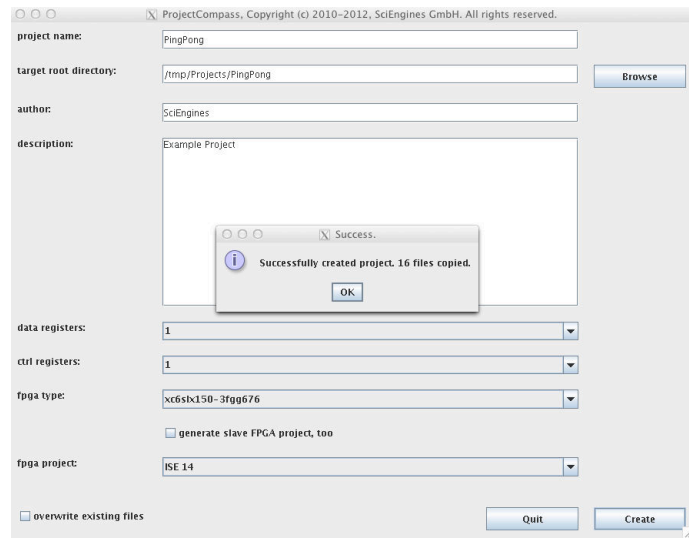

2. Open project with ISE and develop your VHDL core. Here, we see the ping\_pong example process.

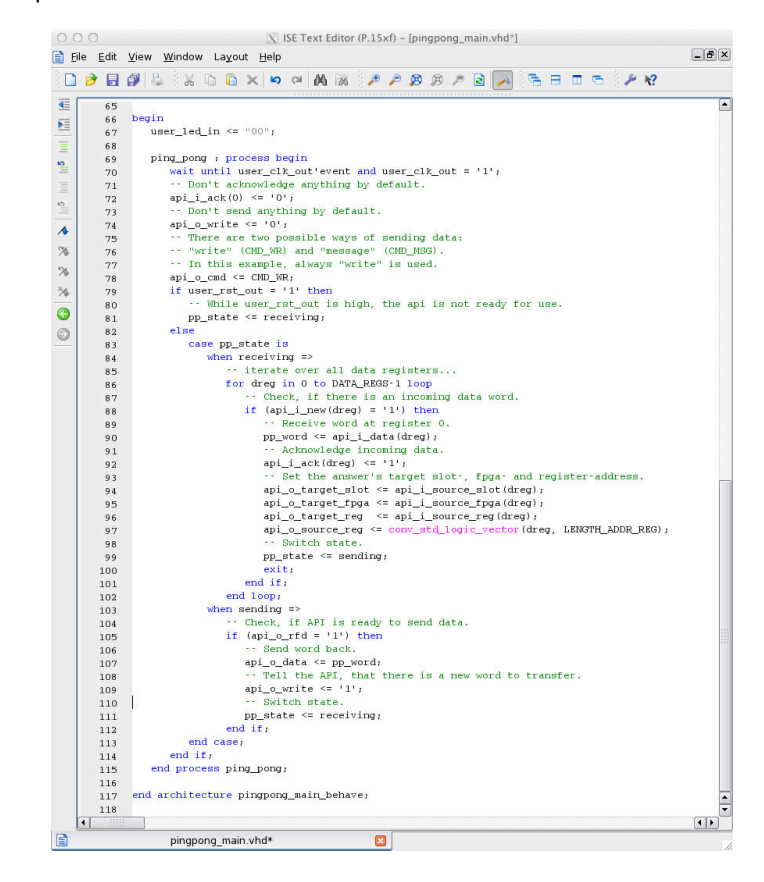

3. Test your design with SciEngines API Simulation and se\_mon. For this purpose open a terminal and navigate into project dir.

# :>cd /tmp/Projects/PingPong/

4. Open se\_mon and allocate one of the simulation machines configured inside SciEngines Configuration File (see Installation User Guide for an explanation on how to add such machines). The configuration file is found in /etc/sciengines.conf.

```
# :>se_mon
se_mon version 1.95.08
Copyright (c) 2011-2020, SciEngines GmbH
All rights reserved.
SciEngines RIVYERA Host-API version 1.95.01, build 1362
-- Enter "help" to get some help. --
Machine=0 Contr=0 Slot=0 FPGA=0 > goto 1 0 0 *
Machine=1 Contr=0 Slot=0 FPGA=* > allocMachine 0
0m0.022s (allocMachine)
```
5. Start the simulation by executing .sim-file which is automatically generated by Project-Compass. This is done inside se\_mon with theprogram command. The .sim-file in PROJECTDIR/fpga/VHDL/PROJECTNAME.sim is automatically generated by ProjectCompass. Because the simulation takes a bit longer for some operations, especially for reading from the simulated FPGA, we set the timeout to 10 seconds.

```
Machine=1 Contr=0 Slot=0 FPGA=* > timeout 10000
Machine=1 Contr=0 Slot=0 FPGA=* > program fpga/VHDL/pingpong.sim
Overriding Xilinx file <images/gui-clip-help-support-home.png>
   with local file
</opt/Xilinx/14.3/ISE_DS/ISE/data/images/gui-clip-help-support-home.png>
0m4.835s (program)
```
6. This automatically executes a Xilinx ISim instance. Feel free to use run all, run the simulation for a specified time or the step by step function. You are also able to add additional waves, delete or move existing ones and save the wcfg file to reuse it the next time.

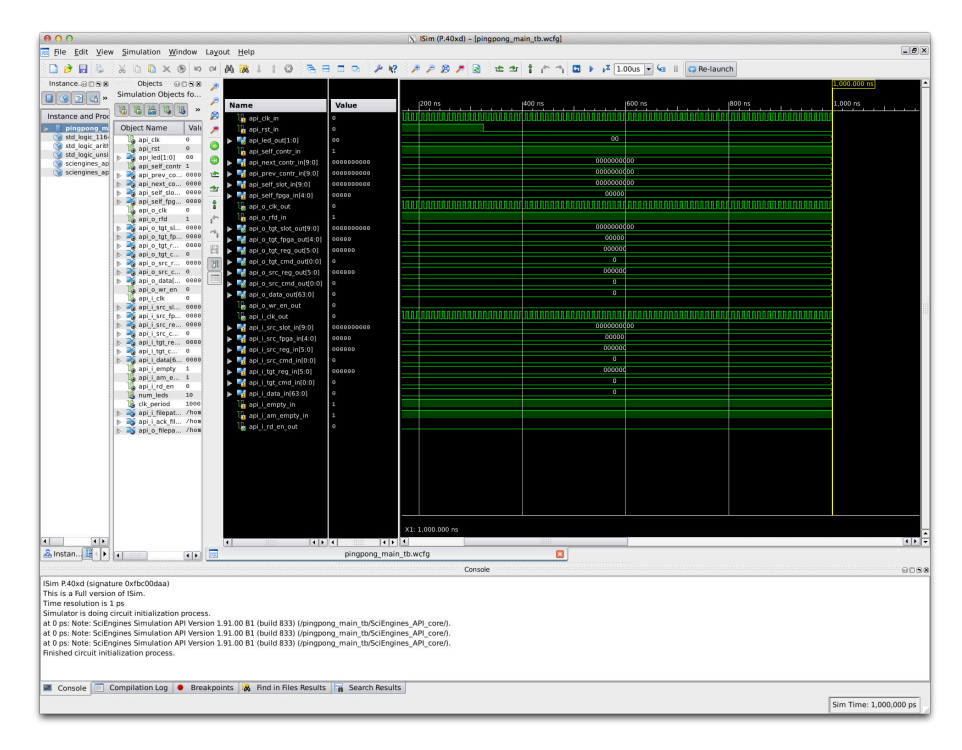

7. Send the word  $0x123ABC$  to register 0 and run some iterations in ISim until the word is arrived on api\_i\_data. Also the signal api\_i\_empty\_in goes to 1 signalizing new word available for user core. One clock cycle later, the pingpong core sets the api\_i\_rd\_en\_in signal to 1 telling the API that it noticed the data word.

```
Machine=1 Contr=0 Slot=0 FPGA=* > goto 1 0 0 0
Machine=1 Contr=0 Slot=0 FPGA=0 > write 0 0x123ABC
```
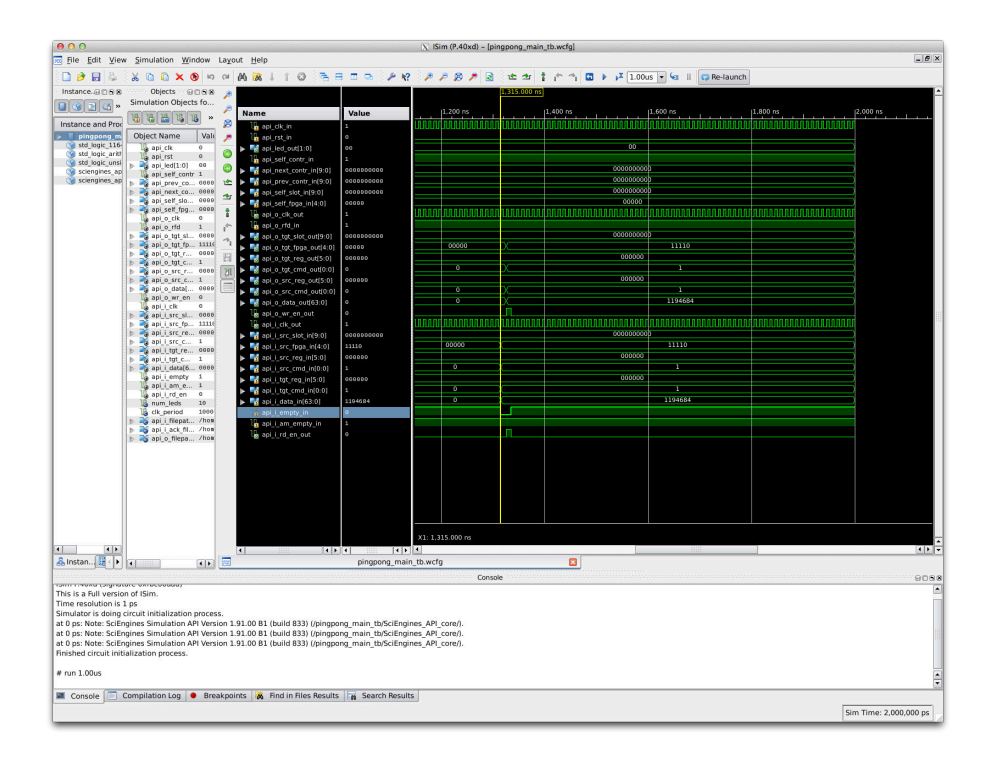

8. Wait for data on controller 0 in  $se\_mon$  and spend some more time watching signals. As expected inside ISim, on the next clock cycle the user core sets api\_i\_rd\_en\_out to 0 and the API reacts on the read signal and also sets api\_i\_empty\_in to 0. In the same clock cycle the pingpong core sets the output  $api$  o data out register to  $0x123ABC$  and raises the apiour end out signal which makes the API write the data to the host.

```
Machine=1 Contr=0 Slot=0 FPGA=0 > waitForData
m1 c0 s0 f0 r0 with 1 words
0m3.901s (waitForData)
```
9. Try to read two words from register 0. As expected the VHDL core only generates one word of data and the API returns a timeout error and only returns the word  $0x123ABC$ .

```
Machine=1 Contr=0 Slot=0 FPGA=0 > readPassive 0 2
No. decimal hexadecimal binary
[ 0] 1194684 0000000000123ABC 0...0 00010010 00111010 10111100
ERROR! SciEngines API returned "SeApiReadTimeout" (7)! 1 of 2
   words transferred.
0m10.000s (readPassive)
```
10. Deprogramming the machine automatically stops the current Xilinx ISim. It remains open for further inspection.

```
Machine=1 Contr=0 Slot=0 FPGA=0 > goto *
Machine=1 Contr=0 Slot=0 FPGA=* > deprogram
0m6.191s (deprogram)
```
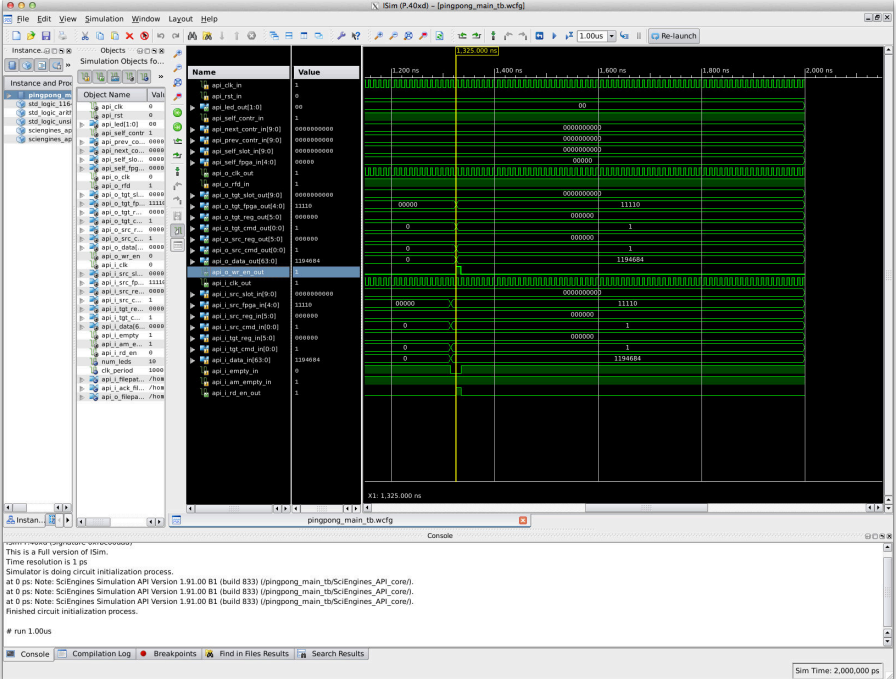

```
Machine=1 Contr=0 Slot=0 FPGA=* > freeMachine
Machine=1 Contr=0 Slot=0 FPGA=* > quit
# :>
```
## **Imprint:**

SciEngines GmbH Am Kiel-Kanal 2 D-24106 Kiel Germany

Commercial Register: Amtsgericht Kiel Commercial Register No.: HR B 9565 KI VAT-Identification Number: DE 814955925

Phone: +49(0)431-9086-2000 Fax: +49(0)431-9086-2009 E-Mail: info@SciEngines.com Internet: www.SciEngines.com

CEO: Gerd Pfeiffer